**УТВЕРЖДАЮ** 

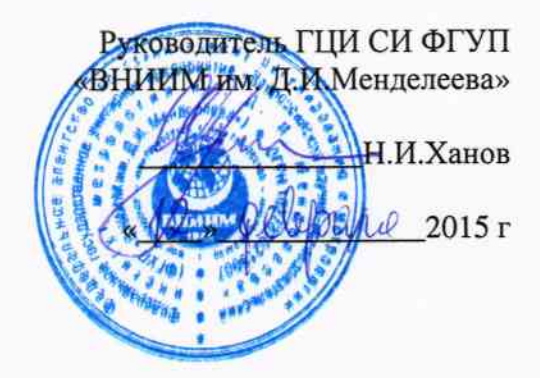

СОДАРЫ FAS МЕТОДИКА ПОВЕРКИ ΜΠ 2551-0138-2015  $v.p.63307 - 16$ 

> Руководитель лаборатории ГЦИ СИ ФГУП'«ВНИИМ им.Д.И.Менделеева»

В.П.Ковальков

Инженер лаборатории ГЦИ СИ ФГУП «ВНИИМ им.Д.И.Менделеева»

i k  $\overline{\Pi}$ .К. Сергеев

г. Санкт-Петербург 2015 г.

Содары FAS (далее - содары) предназначены для автоматических дистанционных измерений скорости воздушного потока.

Интервал между поверками - 2 года.

1. Операции поверки

Таблина 1

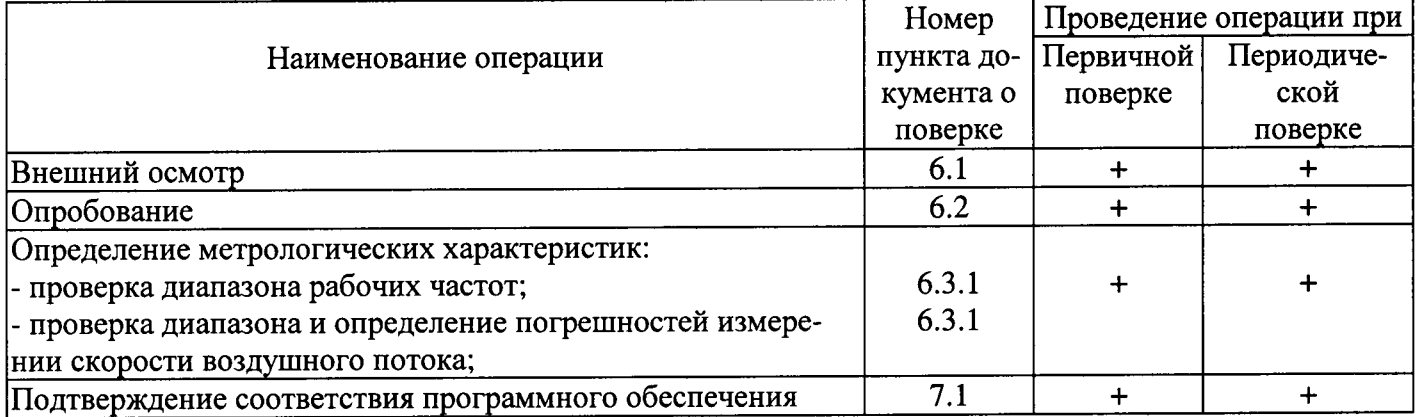

При отрицательных результатах одной из операций поверка прекращается.  $1.1.$ 

2. Средства поверки

## Таблина 2

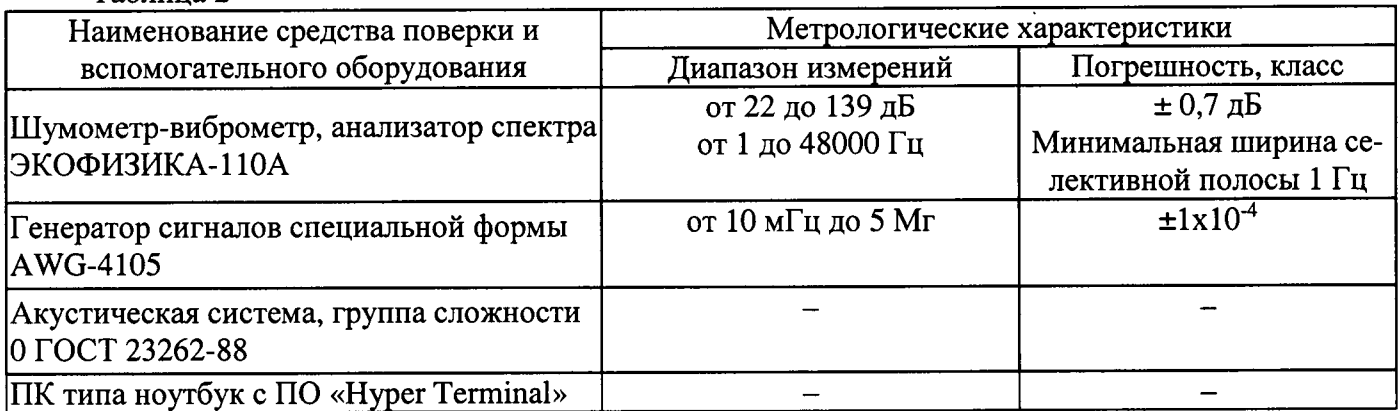

Средства поверки должны иметь действующие свидетельства о поверке.  $2.1.$ 

Допускается применение других средств поверки с аналогичными или лучшими метро- $2.2.$ логическими характеристиками.

3. Требования к квалификации поверителей и требования безопасности.

К проведению поверки допускаются лица, аттестованные в качестве поверителей, изу- $3.1.$ чившие настоящую методику и эксплуатационную документацию (далее ЭД), прилагаемую к содару.

- 3.2. При проведении поверки должны соблюдаться:
- требования безопасности по ГОСТ 12.3.019, ГОСТ 12.3.006;
- требования безопасности, изложенные в эксплуатационной документации;
- «Правила технической эксплуатации электроустановок потребителей»;
- «Правила ТБ при эксплуатации электроустановок потребителей».
- 4. Условия поверки

При поверке должны быть соблюдены следующие условия:

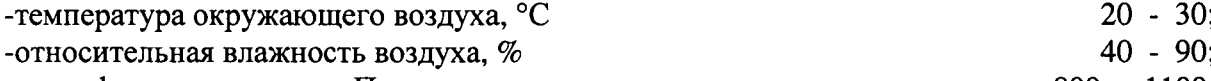

-атмосферное давление, гПа

# 5. Подготовка к поверке

- $5.1.$ Проверить комплектность содара.
- $5.2.$ Проверить электропитание содара.

Подготовить к работе и включить содар согласно ЭД. Перед началом поверки содар  $5.3.$ лолжен работать не менее 20 мин.

## 6. Проведение поверки

6.1. Внешний осмотр

6.1.1. Содар не должен иметь механических повреждений или иных дефектов, влияющих на качество ее работы.

6.1.2. На деталях не должно быть пятен, царапин и дефектов, влияющих на качество работы содара.

- 6.1.3. Соединения в разъемах питания содара должны быть надежными.
- 6.1.4. Маркировка содара должна быть целой, четкой, хорошо читаемой.
- 6.1.5. Содар должен быть размещен согласно ЭД.

## 6.2. Опробование

Опробование содара должно осуществляться в следующем порядке:

6.2.1. Включите содар. Проведите тестирование содара. Контрольная индикация должна показать, что содар работоспособен.

6.2.2. Результаты тестирования должны показать, что все рабочие параметры содара находятся в заданных пределах.

#### Определение метрологических характеристик  $6.3.$

Первичная и периодическая поверка содаров FAS выполняется в следующем порядке:

6.3.1. Проверка диапазона рабочих частот осуществляется одновременно с проверкой диапазона и определением погрешностей измерений скорости воздушного потока:

6.3.1.1. Переведите содар в режим одиночных импульсов.

6.3.1.2. Воспроизведите с помощью содара одиночный импульс. Определите рабочую частоту  $f_0$  импульса с помощью анализатора спектра ЭКОФИЗИКА-110А.

6.3.1.3. Подсоедините акустическую систему к генератору сигналов специальной формы AWG-4105. Воспроизведите сигнал, смещенный относительно частоты f<sub>0</sub> на некоторую величину  $\Delta f$ . Контроль воспроизводимой частоты  $f_0 + \Delta f$  производится с помощью анализатора спектра ЭКОФИЗИКА-110А.

6.3.1.4. Вычислите значение имитируемой скорости воздушного потока  $v_{\text{cm}} = -\frac{\Delta f}{2 f_c} c$ ,

где с - скорость звука в атмосфере, вычисленная по ГОСТ 4401-81.

6.3.1.5. Фиксируйте показания содара  $v_{u3M}$  на экране ПК.

6.3.1.6. Повторите измерения для значений  $\Delta f$ , соответствующих началу, середине и концу диапазона измерений.

6.3.1.7. Выполните пункты 6.3.1.1 - 6.3.1.6 для частоты  $\Delta f$ , соответствующей началу, середине и концу диапазона рабочих частот.

6.3.1.8. Выполните пункты 6.3.1.1 – 6.3.1.6 для каждого из зондирующих лучей.

6.3.1.9. Определите абсолютную погрешность измерений скорости воздушного потока:

# $\Delta v = v_{u_{3M}} - v_{\scriptscriptstyle \text{3m}}$

Результаты считаются положительными, если абсолютная погрешность 6.3.1.10. измерений скорости воздушного потока удовлетворяет соотношению:

 $|\Delta v|$ < 2.3 м/с для модификации SFAS;

|∆v|≤ 1.8 м/с для модификации MFAS;

 $\Delta v$  ≤ 1.8 м/с для модификации XFAS;

- 7. Подтверждение соответствия программного обеспечения
	- $7.1.$ Идентификация встроенного ПО «SPU» осуществляется путем проверки номера версии.

7.1.1. Номер версии отображается на экране ПК в окне System information, блок Sodar Status.

Идентификация автономного ПО «APRun» осуществляется путем проверки номера вер- $7.2.$ сии.

7.2.1. Номер версии отображается в рабочей области ПО APRun.exe, колонка APRun version.

Результаты идентификации программного обеспечения считают положительными, если  $7.3.$ считанные данные о ПО соответствуют таблице 3. Таблица 3

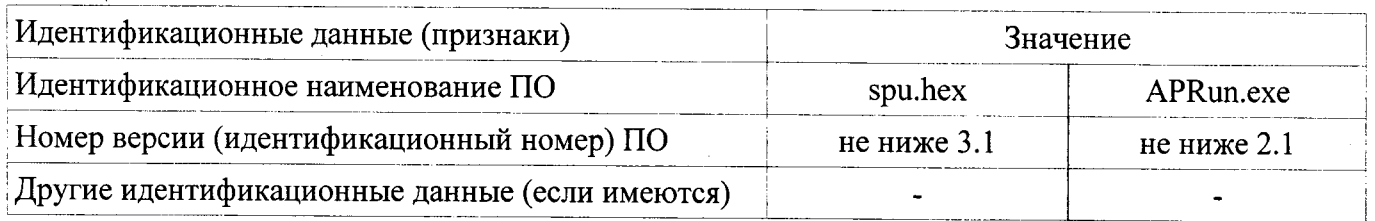

8. Оформление результатов поверки

Результаты поверки оформляют в протоколе, форма которого приведена в Приложении 8.1. A.

При положительных результатах поверки оформляют свидетельство о поверке установ-8.2. ленного образца.

При отрицательных результатах поверки оформляют извещение о непригодности уста-8.3. новленного образца.

# Приложение А

# Форма протокола поверки

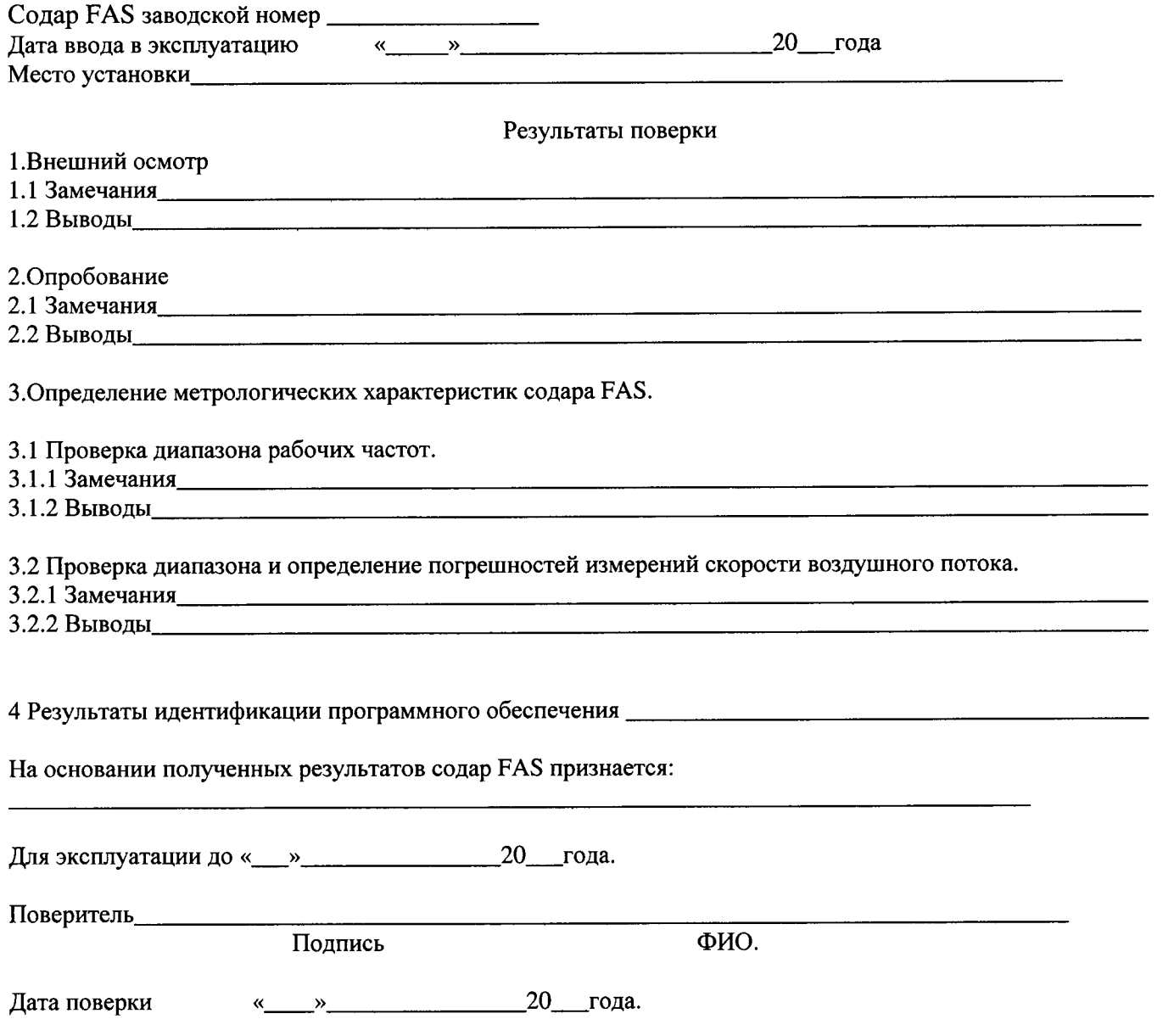